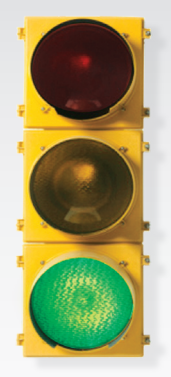

# *Get started*

*All you need to know to get going with your Sprint 3G/4G Mobile Broadband Card.*

*Merlin™ CC208 3G/4G 2-in-1 Card by Novatel Wireless™*

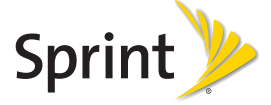

90026231 R1

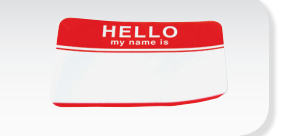

*Sprint is committed to developing technologies that give you the ability to get what you want when you want it,*  faster than ever before. This guide introduces you to *the basics of getting started with Sprint and your new Merlin™ CC208 3G/4G 2-in-1 Card by Novatel Wireless.*

*Get it on the Now Network.™*

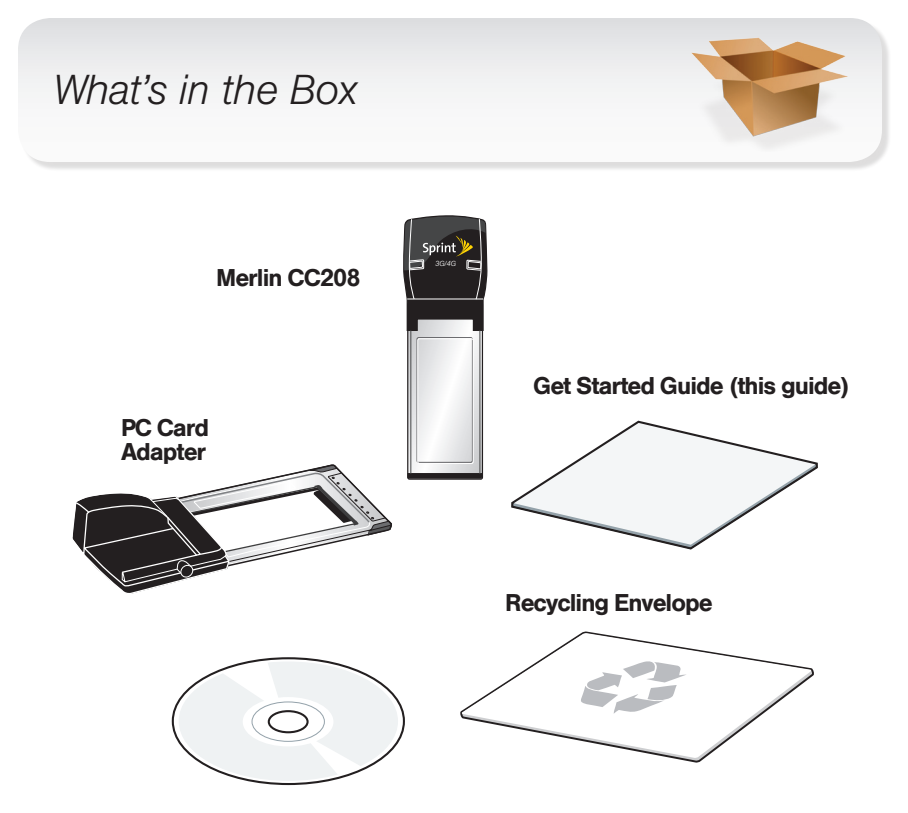

Sprint SmartView<sup>SM</sup> Software Installation, Important Information Booklet, and Terms and Conditions CD.

## *Before You Start*

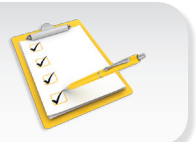

### Set Up Your Account

Make sure your device is set up with a service plan on your Sprint account. For assistance, call 1-888-211-4727 to speak with a Sprint representative.

#### Install Sprint SmartView Software

- 1. Insert the Installation CD into your computer's CD drive.
	- The CD will auto-run.
	- If it does not auto-run, navigate to your CD drive and double-click the SmartView installation file (sprintsmartviewsetup.exe).
- 2. Click Setup to begin, and then follow the onscreen instructions to install Sprint SmartView software. (You will be prompted to restart your computer once installation is complete.)

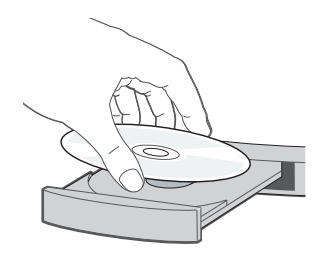

### *Install Your Device*

#### Insert the Device

IMPORTANT: Insert the CD and install the software before you insert the device into your computer's card slot.

- Insert the device into an available slot on your computer.
	- If your computer has an ExpressCard® slot, insert the device until it clicks into place.
	- If your computer has a PC Card slot (PCMCIA), insert the device into the PC Card adapter until it locks into place, and then insert the device and adapter into your computer's PC Card slot.

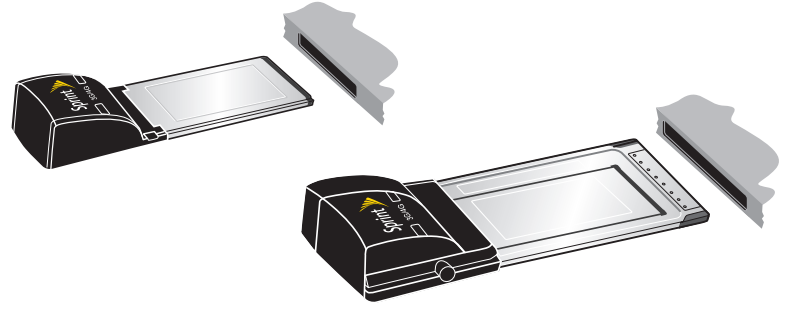

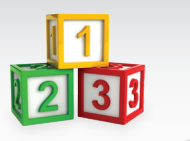

### **Activate Your Device**

- With your device inserted, double-click the Sprint SmartView icon  $(\sqrt{\mathbf{v}})$  on your computer's desktop.
	- Your device is designed to activate automatically and connect to either the Sprint 3G network or the Sprint 4G network.
	- If your device doesn't activate automatically and you are activating it on an existing Sprint account, call 1-888-211-4727 to speak with a Sprint representative.
	- If you are adding a new line of service for this device, want to switch an existing account from another device to this device, or have a new device and are not yet a Sprint customer, click Activate. A browser will launch with the Sprint activation information. Follow the prompts to complete activation.

For additional help, call 1-888-211-4727 to speak with a Sprint representative.

### *Browse the Web*

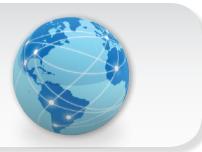

### **Launch Your Web Browser**

- Launch your Web browser and go to any website to confirm your Internet connection.
	- The right indicator light shows your 4G status (blue means you're connected or within range). The left indicator light shows your 3G status (green means you're connected or within range). A red light in either location means you're not in a coverage area.

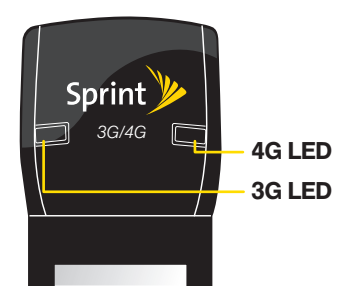

# *Helpful Sprint Information*

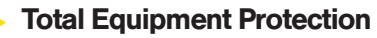

*The protection you need so you can be worry free*

Should anything happen to your device, you'll have a worry-free way to ensure that you get connected again soon.

#### • Coverage includes:

Loss, theft, routine maintenance, physical or liquid damage, mechanical or electrical problems, or failure from normal wear and tear.

#### • For more information:

See the Total Equipment Protection brochure available at any participating retail location or go to sprint.com/tep for more details. To enroll within 30 days of activation, call 1-800-584-3666.

Total Equipment Protection is a service provided by Asurion Protection Services, LLC, Continental Casualty Company's (a CNA company) licensed agent for the customers of Sprint.

## *Manage Your Account*

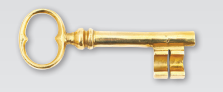

#### **Conline: www.sprint.com**

- Make a payment, see your bills, enroll in online billing
- Check usage and account balance
- See or modify the details of your Sprint service plan

#### $\blacktriangleright$  From a Phone

• For any questions about your device, Sprint service, or your Sprint account:

Sprint Customer Service: Dial 1-888-211-4727

Business Customer Service: Dial 1-800-927-2199

#### **Resources For Your Device**

- This *Get Started* guide to get you up and running.
- User Guide View the comprehensive *User Guide* for your device and for the Sprint SmartView<sup>SM</sup> software online at sprint.com/support.
- Software Download the latest version of the Sprint SmartView software at sprint.com/downloads.
- Web Go to sprint.com/support to access troubleshooting and other resources.